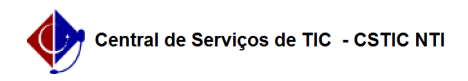

## [como fazer] Como consultar minhas solicitações de informativos? 03/07/2024 06:19:52

## **Imprimir artigo da FAQ Categoria:** SIPAC::Boletim de Serviço **Votos:** 0 **Estado:** público (todos) **Resultado:** 0.00 % **Última atualização:** Qua 21 Nov 16:51:34 2018 *Palavras-chave* comunicação boletim serviço solicitação informativos *Artigo (público)* Procedimentos Esta operação tem como finalidade, possibilitar a consulta das solicitações de informativo realizadas pelo usuário. Perfil: Qualquer usuário que solicita informativos. CAMINHO Para iniciar esta operação, acesse: SIPAC → Módulos → Portal Administrativo → Comunicação → Boletim de Serviço → Consultar → Minhas Solicitações de Informativos. 1. Após acessar essa funcionalidade, o sistema exibe as solicitações de informativos realizadas pelo usuário. Veja abaixo a tela exibida pelo sistema: Nessa tela, o usuário poderá visualizar a lista com todas as solicitações de informativos realizadas por ele bemcomo os boletins de serviço cadastrados que estiverem associados aos

informativos listados. Ao clicar no botão "DETALHAR", o sistema retorna à visualização do informativo cadastrado.

A imagem abaixo ilustra o informativo solicitado por um usuário.